# **Information for web pages**

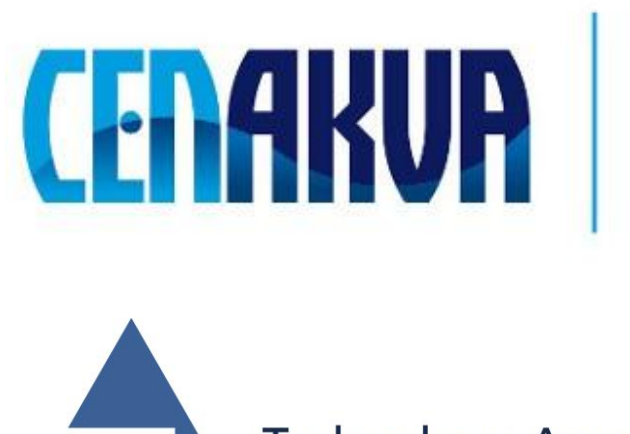

South Bohemian Research Center of Aquaculture and Biodiversity of Hydrocenoses

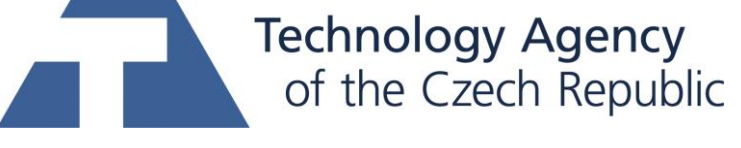

This project was supported by TAČR (project TA01010214)

### **Name of software (Czech): Image Info Extractor Professional Name of software (English): Image Info Extractor Professional**

### **Authors with affiliation:**

Petr Císař, University of South Bohemia in Ceske Budejovice, FFPW, CENAKVA, Institute of Complex Systems, Zámek 136, 373 33 Nové Hrady, Czech Republic Jan Urban, University of South Bohemia in Ceske Budejovice, FFPW, CENAKVA, Institute of Complex Systems, Zámek 136, 373 33 Nové Hrady, Czech Republic Tomáš Náhlík, University of South Bohemia in Ceske Budejovice, FFPW, CENAKVA, Institute of Complex Systems, Zámek 136, 373 33 Nové Hrady, Czech Republic Renata Rychtáriková, University of South Bohemia in Ceske Budejovice, FFPW, CENAKVA, Institute of Complex Systems, Zámek 136, 373 33 Nové Hrady, Czech Republic Dalibor Štys, University of South Bohemia in Ceske Budejovice, FFPW, CENAKVA, Institute of Complex Systems, Zámek 136, 373 33 Nové Hrady, Czech Republic

**Description (Czech):** Software slouží jako nástroj pro výpočet hodnot informačního příspěvku bodu (PIG), entropie informační příspěvku bodu (PIE), hustoty entropie informačního příspěvku bodu (PIED a divergentní příspěvek bodu (PDG) ) digitálního obrazu (např. [1, 2]). Zpracovává 2 až 48-bitovými obrazy ve formátu .png, . tiff, . jpg a .bmp. Výstupní data jsou uložena do souborů \*.mat (formát Matlab® ). Software též umožňuje automatické odstranění vadných a kalibračních pixelů z digitálních snímků.

**Description (English):** Software servers as a tool for calculation of Point Information Gain, Point Information Gain Entropy, Point Information Gain Entropy Density, and Point Divergence Gain values from digital images and pictures (e.g., [1, 2]). It processes images of colour depth in the range of 2- and 48-bit in .png, . tiff, . jpg, and .bmp format. Output data is stored in \*.mat files (Matlab® ). Software enables also automatic removing error and calibration pixels from digital images obtained using digital camera.

### References:

1. Štys et al., arXiv, 1501.02891v3 (2015).

2. Rychtáriková et al. in Sanayei et al., ISCS (2015).

**Installation:** Launch EntropyCalc.exe file in installation package.

**Requirements:** OS: Win (tested at Windows 7, but it should work at XP or new version than Win7), after smaller corrections suitable for Linux or Mac Os X, GPU: dedicated NVidia card with compute capability  $>= 2.0$  or at least of 1GB memory, RAM: 4 GB

## **Testing:**

- 1. Select image or series of image (Click ..... " icon).
- 2. Click "Add" icon)
- 3. Select Entropy type, Alpha, Calculation.
- 4. Click "OK".
- 5. Click "Start".

**The source of financing:** Postdok JU CZ.1.07/2.3.00/30.0006, the GAJU 134/2013/Z, TA CR TA01010214, the Ministry of Education, Youth and Sports of the Czech Republic – projects CENAKVA (No. CZ.1.05/2.1.00/01.0024) and CENAKVA II (No. LO1205 under the NPU I program)